## **Educational Assistance Program**

Information & Highlights

### Introduction

- In its commitment to advancing knowledge, Michigan State
  University provides the Educational Assistance benefit to help
  regular, full- and part-time support staff employees (including MSUE
  paraprofessional staff members) reach their educational and career
  goals.
  - Part-time employees receive a proportional benefit based on their employment percent.
- The Educational Assistance benefit may be used for <u>college credit</u> <u>course work (tuition reimbursement)</u> or for <u>job-related</u>, <u>non-credit</u> <u>courses (professional development reimbursement)</u>.

# When does eligibility begin?

|                                                                                           | Credit bearing courses (tuition reimbursement) | Non-credit bearing courses (professional development) |  |
|-------------------------------------------------------------------------------------------|------------------------------------------------|-------------------------------------------------------|--|
| CT and CT Type                                                                            | Available after 12 FTEs                        | Available after 12 FTEs                               |  |
| APA/APSA and APA/APSA-type                                                                | Available after 12 FTEs                        | Available immediately upon hire                       |  |
| <b>EXPA</b> (4-H Program Coordinator, Program Instructor, Community Nutrition Instructor) | Available after 12 FTEs                        | Available after 12 FTEs                               |  |

- FTEs are Full-time equivalent service months. Educational Assistance benefits are available to staff on the first day of the month after the accrual of 12 FTEs.
- If someone is less than 1.0 FTE, their full-time equivalent service months will take longer than 12 months to accrue.

## **Eligible types of courses**

- Credit Courses
  - Job-related courses regarding current work or preparing for a higher-level MSU position;
  - Degree-related courses as part of a degree-granting program, or a requirement for a class in a degree-granting program;
- Non-credit Courses
  - Career/professional development courses reasonably related to an employee's stated goals at MSU.
  - Include courses offered by MSU's <u>OPD</u> or by MSU Extension (e.g. Facilitative Leadership)
  - May include conferences subject to approval by Central HR.
  - Check with your supervisor and FO to see if a Pcard can be used to pay for registration.

## **College Credit courses**

- Eligible full-time employees may have, subject to benefit maximum, up to 14 semester credits per MSU academic year waived or reimbursed through the program.
- Since part-time employees receive benefits proportional to their FTE an employee working at 50% FTE would be eligible for up-to 7 semester credits in an academic year.

## Non-credit, job-related courses

- The chart show the maximum benefit for non-credit courses, such as those offered by <u>Organization and Professional Development (OPD)</u> at MSU's Central HR or job-related conferences or courses offered by MSU Extension:
  - Registration for courses offered by MSU is done in the "Courses for Employees at MSU" tile in EBS. There is no need to complete the Educational Assistance application in EBS for courses lead by Central HR.

For non-credit, job-related conferences, etc. not offered by MSU, you must complete the

| Employee Type                                                                             | Maximum dollar amount per academic year |
|-------------------------------------------------------------------------------------------|-----------------------------------------|
| CT and CT Type                                                                            | \$900                                   |
| APA/APSA and APA/APSA-type                                                                | \$900                                   |
| <b>EXPA</b> (4-H Program Coordinator, Program Instructor, Community Nutrition Instructor) | \$800                                   |

## Courses not eligible for coverage

- Audited or visited classes.
- Courses designed as a preparation for an exam. (Example: Kaplan GMAT Review course, review for a license exam)
- Conferences. Please contact Human Resources regarding conference coverage.
  - Although the policy states that conferences are not an eligible, if the employee can prove that the conference is "professional development" there is a chance MSU will reimburse the expense.
  - If an employee wants to attend a professional development conference they should submit the application via EBS and wait to see if the conference is approved by their supervisor and ultimately Central HR.

## Using the benefit

- To use either the tuition reimbursement or the professional development money, you need to complete two actions in the Educational Assistance Portal:
  - 1. The initial application/request **before the course is taken.**
  - The request for reimbursement within 15 days <u>after the conclusion of</u> the course.

\*\* Note that if you are not yet eligible to use the benefit (i.e. have not met the 12 FTEs), you can still start the application process as long as the event takes place after you've completed 12 FTEs.

## **Application process for Employee**

#### The **employee** must:

- Complete the online application in the EBS Portal
  - Under My Career & Training> Educational Assistance System>Apply.
  - See detailed users guide for specific instructions to register for OPD courses: <u>Guide for employees</u>
- Approved applications will automatically route to the employee's direct supervisor and then to MSU Human Resources for review and approval.
  - Applications must be submitted 30 days prior to the first day of class or start of the program.

## **Approval Process for Supervisor**

- Once the employee has submitted a request for approval, an email will be sent to the supervisor for review and approval.
- Approval is completed in the Forms Tracking Utility (FTU) portal through MSU
  - https://login.msu.edu/?App=D6509-Dashboard-AIS

# Reimbursement process – Credit Courses

- MSU Credit Courses Handled through the Ed Assist process as tuition waiver which is applied to the registration bill.
  - Failure to complete the class successfully will result in the tuition waiver being removed and the employee becomes responsible for the resulting tuition.
- Non-MSU Credit Courses Upon completion the employee must submit:
  - proof of successful course completion (a grade report of 2.0 or better indicating the employee's name) and
  - proof of tuition paid (such as a billing statement) to Human Resources using the online application in the EBS Portal under My Career & Training> Educational Assistance System> within 15 working days of course completion or receipt of grades.
  - Reimbursement for successfully completed courses will be direct deposited provided the employee has MSU payroll direct deposit. If the employee does not have direct deposit other provisions will be made.

## Reimbursement process – Noncredit courses

- Non-Credit Courses Upon completion the employee must submit:
  - proof of successful course completion (a course certificate signed by the instructor or Human Resources' Non-Credit Course Certificate of Successful Completion form) and
  - proof of course cost (a receipt) to Human Resources using the online application in the HR/Payroll Portal under My Career & Training> Educational Assistance System> within 15 working days of course completion.
  - Approved reimbursement for successfully completed courses will be processed dependent upon the method used to pay for the course.

\*\*If you are using a Pcard to pay for a course, you MUST submit a copy of the Pcard Statement or Operating Statement with Pcard charges highlighted along with a receipt as proof of payment\*\*

#### **Questions and additional information**

- For more information and questions, please refer to MSU Staff & Faculty Development/Training website:
  - http://www.hr.msu.edu/prodev/prodev\_docs/EdAssistBrochure.pdf#sear ch=Education%20Assistance
- Guide for: <u>Educational Assistance Instructions: MSU Credit Courses</u>
- Guide for: Educational Assistance Instructions: Non-MSU Credit Classes
- Guide for: <u>Educational Assistance Instructions: Non-MSU, Non-Credit Courses</u>
- Or contact Central Human Resources
  - 517-353-4434
  - SolutionsCenter@hr.msu.edu

## **Screen Shots**

How to access the Educational Assistance System

## **Access the Ed Assist System**

Log into EBS and select the My Career & Training tab>
 Educational Assistance System

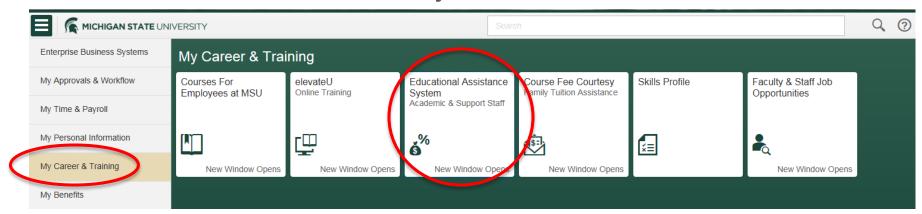

## **Educational Assistance System**

Home Page

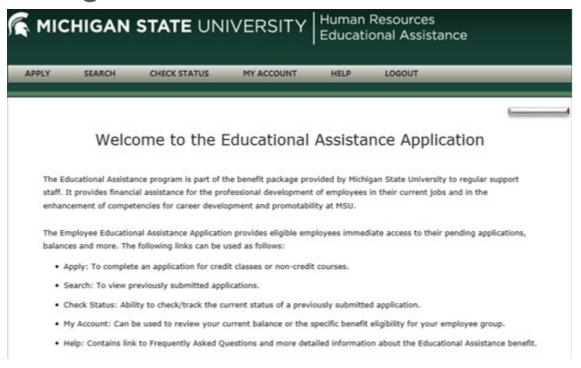

## **Apply for Credit or Non-Credit Course**

 Once you fill out the proper application for your course, it will route to your supervisor, then to Human Resources for approval.

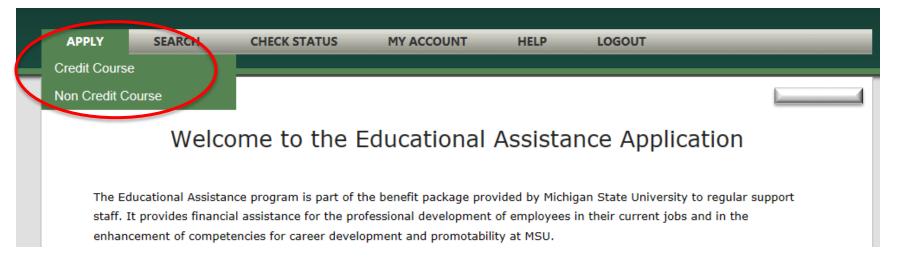

## **Apply for Non-credit Course**

Please note this application is not for classes being taken through Human Resources Organization and Professional Development or IT Services. Please sign up for those classes through the EBS system. Course Information (\*Required Field) Class Start Date\* Institution Name\* Course Title\* Total Non Credit Course Cost\* + Add.. Course Description\* Course Relevance to Job Assignment ~ Job Related\* Professional and/or Career Related\* Release Time Requested in Hours (Ex: 1.50)

## **Supervisor Approval in FTU**

Log into the Forms Tracking Utility (FTU) website

| MICHIGAN STATE UNIVERSITY Forms Tracking U                                                                                                    | ltility                    |  |  |  |  |
|----------------------------------------------------------------------------------------------------|----------------------------|--|--|--|--|
| Forms Tracking Utility Dashboard                                                                                                    |                            |  |  |  |  |
| View and approve Michigan State University forms                                                                                                    |                            |  |  |  |  |
| FTU has been updated to reflect MSU branding. All system functionality remains the same. We hope you enjoy the new look and feel                                                                                                    |                            |  |  |  |  |
|                                                                                                    |                            |  |  |  |  |
| MSU ID:                                                                                                    | Information                |  |  |  |  |
| Password: Login                                                                                                    | <u>Contact Us</u>          |  |  |  |  |
| Authenticator: MSU Net ✓                                                                                                    | Frequently Asked Questions |  |  |  |  |
| For Authorized Use Only                                                                                                    | Login Problems             |  |  |  |  |
| In order to sign-on you need to enter your MSU NetID and password in the boxes above. Your MSU NetID is all the characters before the "@" of your MSU e-mail address.  NOTE: In order to use this application your browser must accept cookies. | User Support               |  |  |  |  |

## Supervisor Approval in FTU cont'd

 All items needing approval will be listed on the "Pending Actions" page

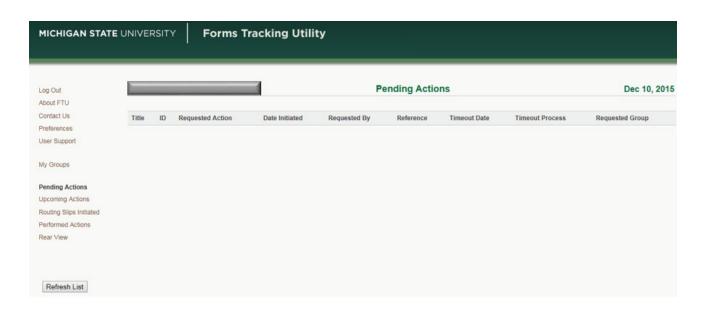

### **Reimbursement Process**

- In order to be reimbursed for the successful completion of a course, proper documentation must be supplied.
- Documentation includes: Transcripts, Fee Payments/ Receipts (for non-credit course), Certificate.

\*\*If you are using a Pcard to pay for a course, you MUST submit a copy of the Pcard Statement or Operating Statement with Pcard charges highlighted along with a receipt as proof of payment\*\*

#### **Submit these documents in the Ed Assist System:**

- 1. Search for and select the course
  - Scroll to bottom of page

#### Search EdAssist Applications

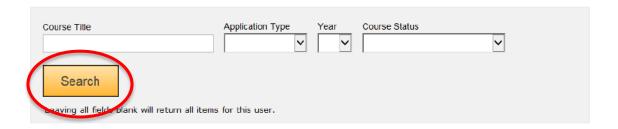

#### Search Results Found: 6

To view application, add grades information or cancel, click on the course title.

| Term Year   | Course (AlphaCode Number) Title | Status                       | Date Submitted      |
|-------------|---------------------------------|------------------------------|---------------------|
| Summer 2014 | (mc 123) my class               | Pending MSU HR Approval      | 07/11/2014 03:21 PM |
| Summer 2014 | (bbc 123) test123               | Pending Supervisor Approval  | 07/11/2014 08:24 AM |
| Summer 2014 | (testno ) test non credit 1     | Pending MSU HR Approval      | 07/17/2014 09:18 AM |
| Summer 2014 | (test 456) Test course          | Pending MSU HR Approval      | 07/17/2014 09:16 AM |
| Summer 2014 | test                            | Pending Supervisor Approval  | 08/01/2014 08:52 AM |
| Spring 2014 | (abc 123) my class 2            | Pending Supporting Documents | 07/11/2014 03:22 PM |

- 2. Attach documents
- 3. Select submit

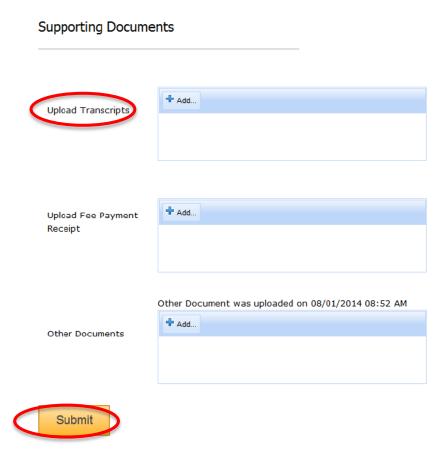

## **Checking the Status**

• You can monitor the status of your application, and your reimbursement by going into the "Check Status" page.

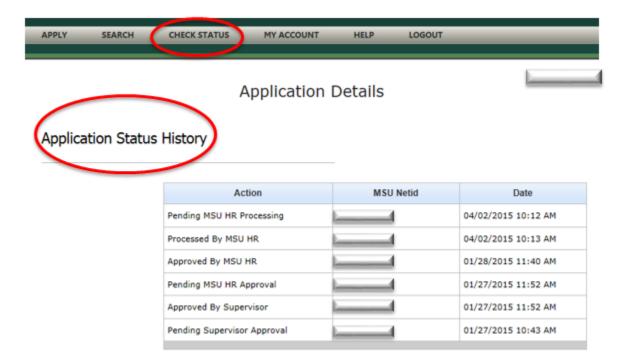

### **Detailed Users Guide**

- Staff and Faculty Development/Training website: <a href="http://www.hr.msu.edu/prodev/Enduser%20guide.pdf">http://www.hr.msu.edu/prodev/Enduser%20guide.pdf</a>
- Guide for: Enrolling for non-credit courses provided through MSU
- Guide for: Educational Assistance Instructions: MSU Credit Courses
- Guide for: <u>Educational Assistance Instructions: Non-MSU Credit Classes</u>
- Guide for: <u>Educational Assistance Instructions: Non-MSU, Non-Credit Courses</u>
- Or contact Central Human Resources
  - 517-353-4434
  - SolutionsCenter@hr.msu.edu